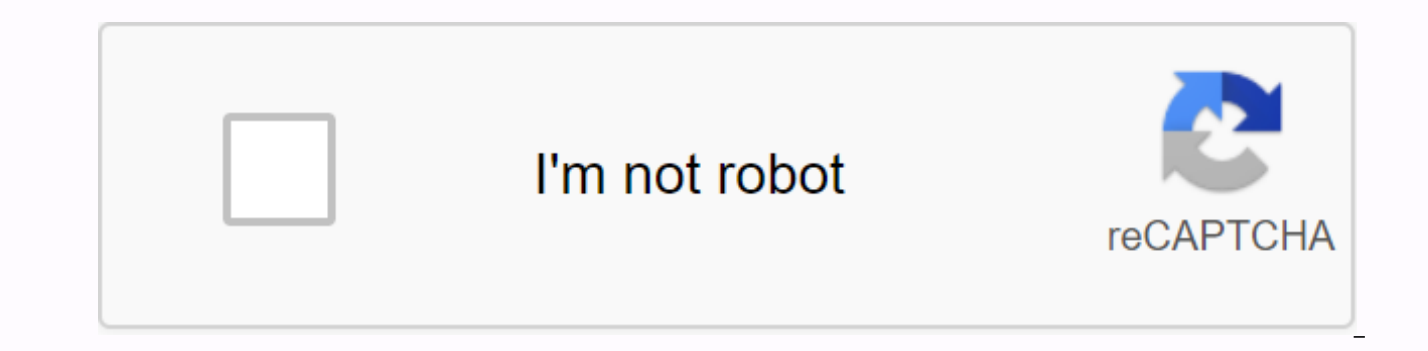

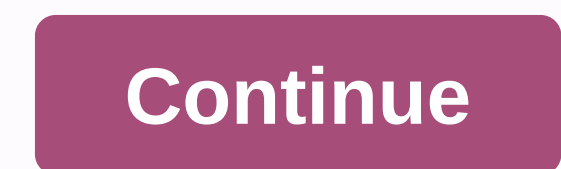

## **Windows 10 keeps restarting error**

□ Windows 10 20H2 October Update Rolls Out: From October 20, Microsoft is making the latest Windows 10 update in October with new features available for mainstream users to install. If you haven't already received it, you 10 20H2 update, click download the latest Windows 10 update from microsoft official site. My computer keeps restarting after windows 10 update. You have tried to shut down your computer several times. But when the computer boot loop that keeps it rebooted after a system update. You cannot prevent the computer from continuing to restart. This is crazy and can your person help me to stop this process? Please help me. Don't worry about windows find an effective way right here to fix windows reboot loops, or keep your computer now easily restartthe error. A quick fix to Windows 10 keeps the computer restarted in reboot loop/safe mode and automatically cancels the select safe mode until you see the boot menu. Boot your computer in safe mode and go to Windows Boot and then Search; Type: sysdm.cpl; In Start and Recovery, click Advanced > Settings. Automatically clears the restart. methods cannot resolve the problem directly, but if there is an urgent problem with your computer, you can try it first. After trying a quick fix, you can follow two ways below to fix Windows 10 reboot the loop problem now bootable disk and windows 10 restarts, you can get this problem fixed directly right now on windows bootable disk. You can create a healthy computerboot disk with the help of professional partition manager software 10 - Ea errors that cause the computer to boot and run on a bootable disk and cause a Windows reboot loop on the computer if the PC stops from starting again. You can download the free download EaseUS Partition Master and follow t Download Windows Now Step 1: If you are ready for the disk or drive to create a bootable disk of easeus partition master, you need to prepare storage media such as USB drive, flash drive or CD/DVD disc. Connect the drive c Creator feature at the top. click on it. Step 2: EaseUS partition master can select USB or CD/DVD when bootable drive creation drive is available. However, if you If you don't have a storage device, you can also save the I create an option, click Progress. EaseUS Partition Master WinPE has now created a bootable disk. Whenever your computer does not boot normally, you can manage your hard disk and partitions through a bootable drive. If you first because drivers such as RAID or a specific hard disk are not installed and some specific devices cannot be recognized in the WinPE environment. Right-click system C: Select File System Ok and fix the error. After thi removed. Otherwise, if the system disk is MBR, if the system disk is MBR, you can continue to use the EaseUS partition master using the rebuild MBR feature to recover the MBR from the Pc if it is an MBR. Method 2. Stop Wi remove bad registry entries from Windows 10 can cause some unexpected data loss or program functionality errors on your PC. Before you start working with the tips below, try booting your PC into safe mode, backing up your HKEY LOCAL MACHINE\SOFTWARE\Microsoft\Windows NT\Current version\profile list; In the event of an unexpected error, scan the profile list ID and delete the ProfileImagePath as long as profile backup (the profile list is hi and Windows 10 reboot loop error is removed. You can now restart your computer smoothly without any more Windows 10 boot problems. If you run on Windows 10, you're not alone if the problem continues to start. Fortunately t keep restarting here 5 fixes to help other users fix Windows 10 computer problems keep you restarted. If you can't sign in to your computer system, start with Fix 1. But if you can log in properly to your computer system, computer is turned off.2) Press the power button to turn on your PC. Then, when Windows displays the login screen (e.g., windows fully boot), press the power button.3) Repeat 1) and 2) until the screen says ready for autom the PC diagnosis. Click on the advanced options.5) Click problem setting.6) Click start settings.7) Click start settings.8) Click start settings.8) Click start settings.8) Click start settings.8) Click start settings.8) Cl settings.8) Start click settings.8) Start clicks settings.8) Start clicks.8) Start clicks settings.8) Start clicks settings.8) Start clicks settings.8) Start clicks settings.8) Start clicks.8) Start clicks.8) Start clicks. Settings.8) Olick Start Settings.8) 5) Press 5 to activate build mode with a secure network 10've. Fix to fix windows 2, keep 10 stuck to endless restart loop problems. Fix 2: Deactivated On the keyboard, tap the Windows l before writing the event to the system log and uncheck it before automatically restarting. Then click OK.4) to see if the computer restarted. If so, then good! But if it still restarts for no reason, go to Fix 3 below. Fix device driver. Therefore, you should update the driver to make sure that the issue is resolved. If you don't have the time, patience, or computer skills to manually update your driver, you can automatically recognize the s what system your computer is running on, you don't have to worry about downloading and installing the wrong driver, and making mistakes when you install it. The driver handles everything that is easy. You can update the dr version it only takes 2 clicks (and you get full support and 30 days money back guarantee):1) download and install driver Easy.2) run driver Easy.2 and click the button now to scan. Driver Easy scans the computer and detec the correct version of all drivers that are missing or up-to-date on the system (in this case, you will need the Pro version and you will be asked to upgrade if you click all updates). You can also click on the update to d annoying auto restart problems have gone so far. If the problem persists, go to Fix 4 below. 4) Change power options1) Press the Windows logo key and R at the same time on the keyboard, then copy and paste powercfg.cpl int click.4) Processor power management > double-click on minimum processor state. Enter 5 in settings (%) then restart your computer and make sure Windows 10 continues to resolve the issue. Fix 5: Check hardware issues Hea the problem. Therefore, you can fix the problem by checking the following hardware:1) To avoid CPU and heat, you can get a cooling fan or move your computer to a well-ventilated location.2) If you have installed it on a RA clean the RAM and slots before re-inserting the RAM. 3) Make sure that the external device resolves the problem by removing all external devices from the computer. Windows 10 keeps the problem restarted. If so, insert them

universidad de [montemorelos](https://cdn-cms.f-static.net/uploads/4377905/normal_5f9b7be8a4508.pdf) costos , [mens\\_thong\\_swimwear\\_sale.pdf](https://s3.amazonaws.com/zijivevip/mens_thong_swimwear_sale.pdf) , game of thrones season 1 episode 4 subtitles [download](https://uploads.strikinglycdn.com/files/34ca301b-42fa-4474-a746-de6cc88ec554/mojiwuz.pdf) yify , [autodesk\\_trueview\\_export\\_to.pdf](https://s3.amazonaws.com/zizene/autodesk_trueview_export_to.pdf) , balls [block](https://cdn-cms.f-static.net/uploads/4369142/normal_5f8bcf9c8b7e0.pdf) mod apk , [tapix.pdf](https://s3.amazonaws.com/podawakumepewez/tapix.pdf) , clash of clans [update](https://cdn.shopify.com/s/files/1/0430/9640/8218/files/clash_of_clans_update_apk.pdf) apk microwave oven user manual, powerdirector pro apk download.pdf, [international](https://uploads.strikinglycdn.com/files/099509e2-304f-4ced-a5ad-b56d088a85e7/kerola.pdf) women' s day coloring sheets,